# **Introduction to COMSOL Multiphysics®**

#### Martin Kožíšek

Product Manager HUMUSOFT s.r.o. +420 284011745 [kozisek@humusoft.cz](mailto:kozisek@humusoft.cz)

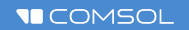

#### **Agenda**

- **Introduction to COMSOL Multiphysics**
- **Introduction to COMSOL Server**
- **Introduction to COMSOL Compiler**
- Application areas

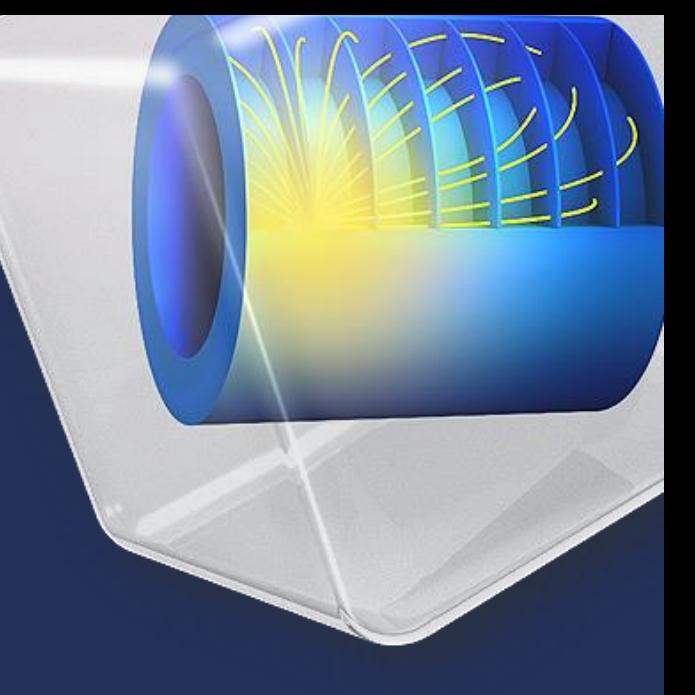

# **COMSOL Multiphysics®, COMSOL Server™ and COMSOL Compiler™**

Martin Kožíšek HUMUSOFT s.r.o.

## **Real-world physics example**

Engineering catastrophe

- Ferrybridge (UK) powerplant
	- demolition in 2019
	- cooling tower blowdown in 1965
- Calculations didn't take into account all towers, just one.

**Left: Youtube video of demolition in 2019** 

**Right: Wikipedia images.**

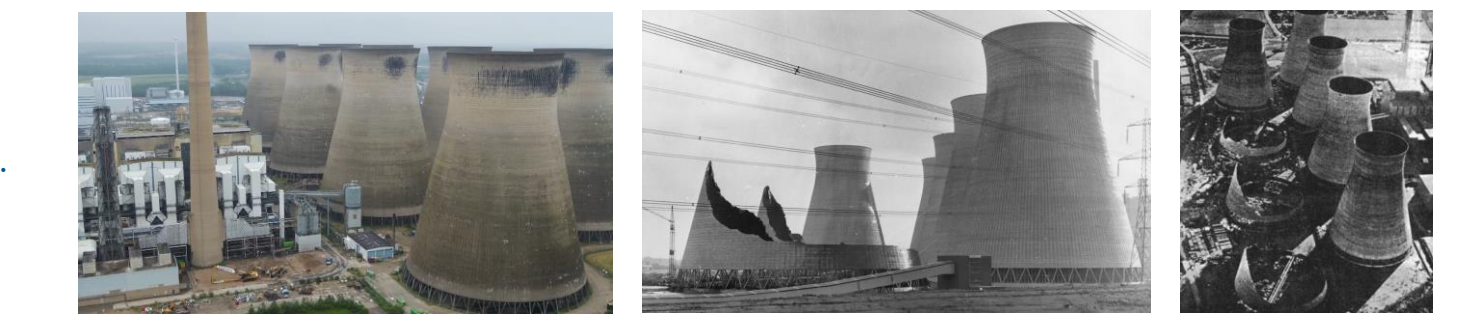

**Parameters definitions** 

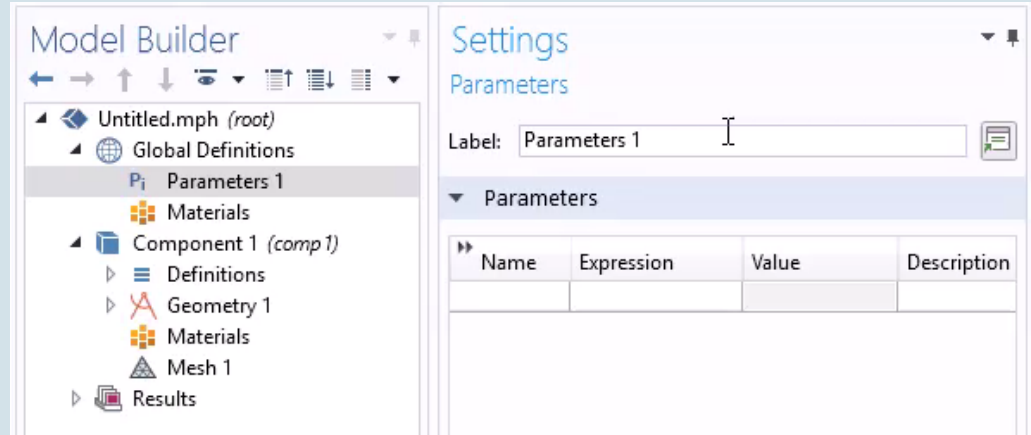

- **Parameters definitions**
- **Import / Building of geometry**

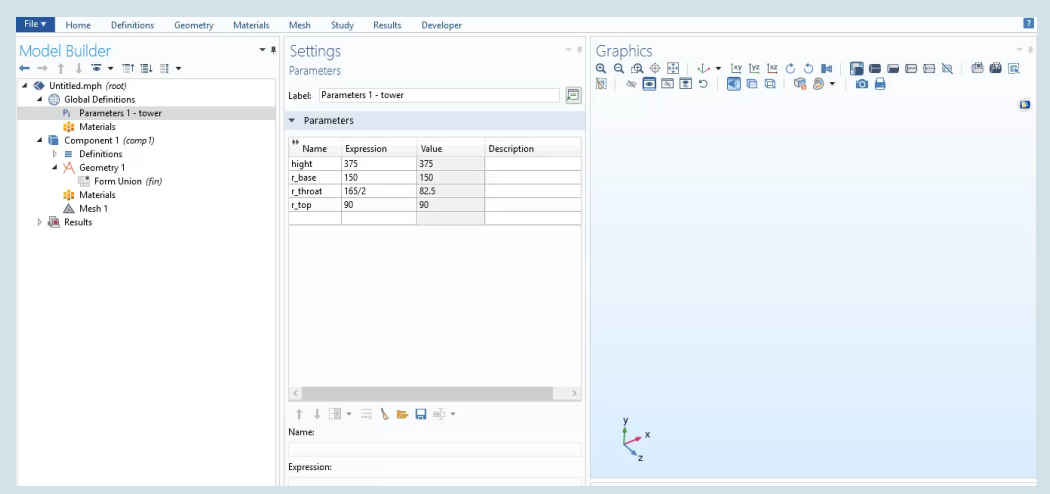

- **Parameters definitions**
- Import / Building of geometry
- **Material Library**

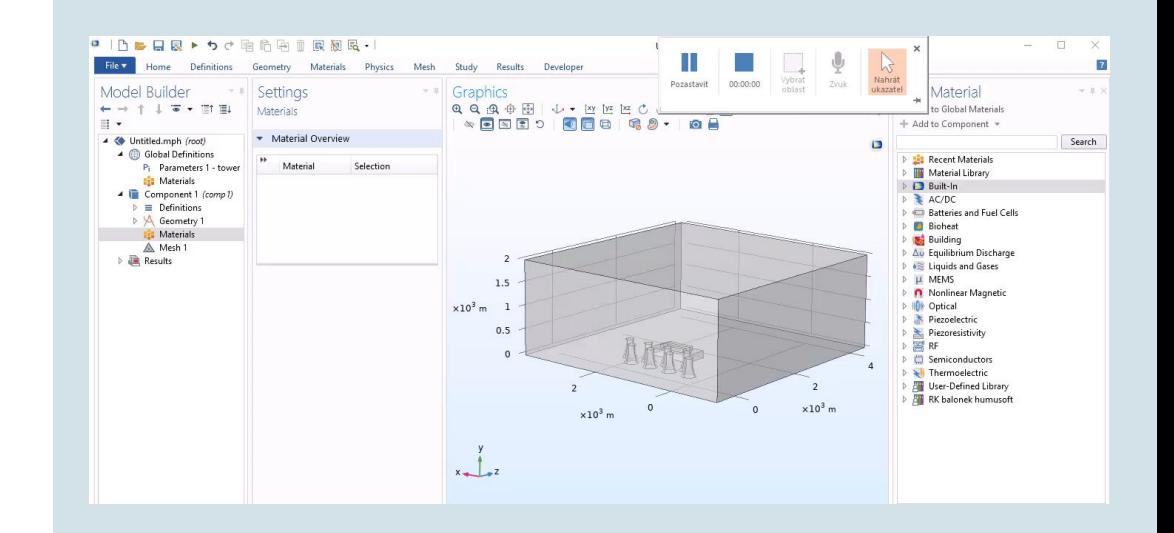

- **Parameters definitions**
- **Import / Building of geometry**
- **Material Library**
- Boundary / Initial conditions
- Meshing

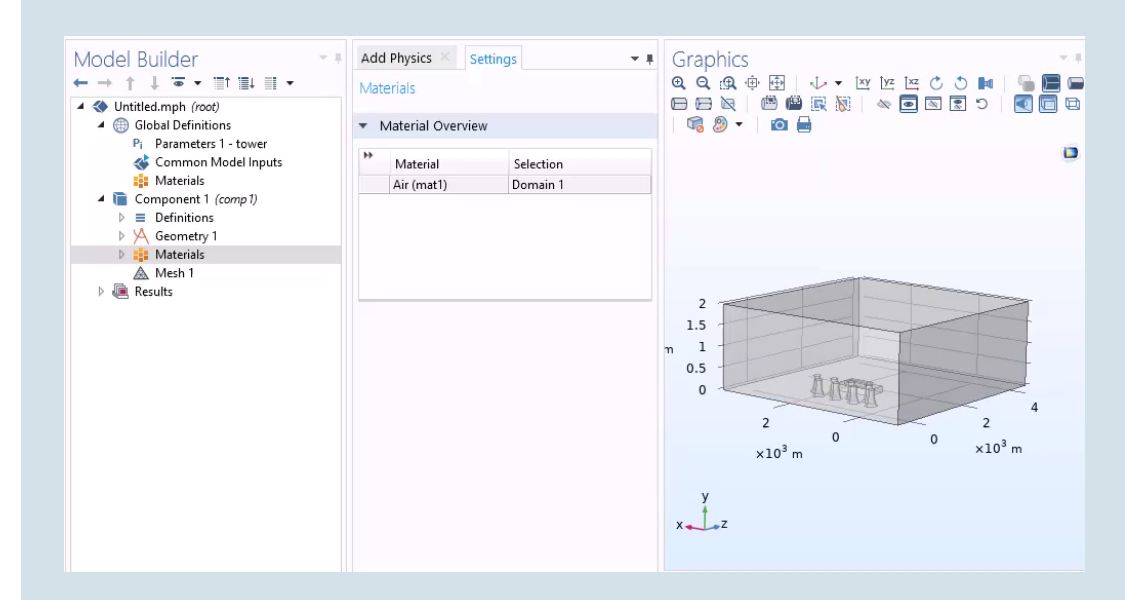

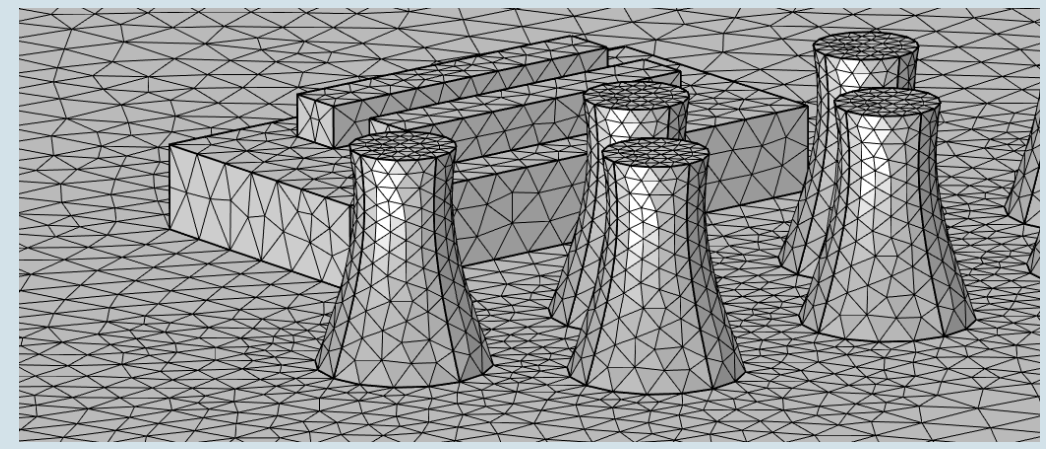

- **Parameters definitions**
- **Import / Building of geometry**
- **Material Library**
- Boundary / Initial conditions
- Meshing
- Calculation
- Postprocessing of results
- Add another physics

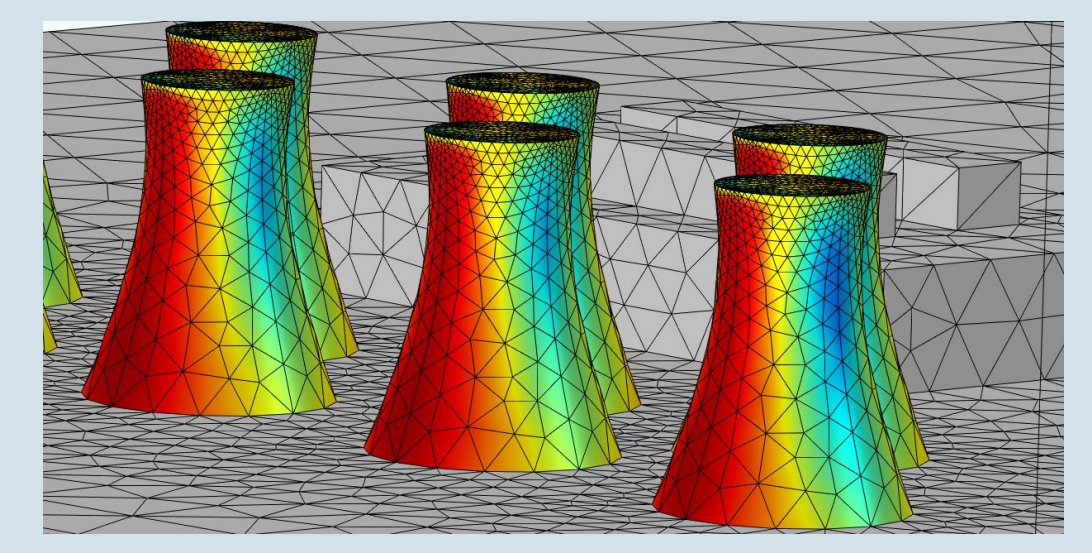

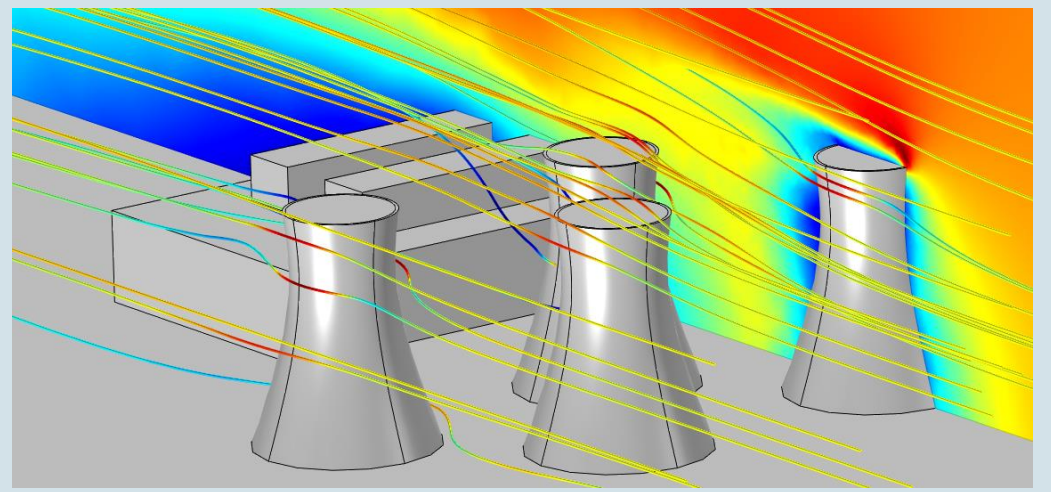

- **Parameters definitions**
- **Import / Building of geometry**
- **Material Library**
- Boundary / Initial conditions
- Meshing
- Calculation
- Postprocessing of results
- Add another physics
- Create an application

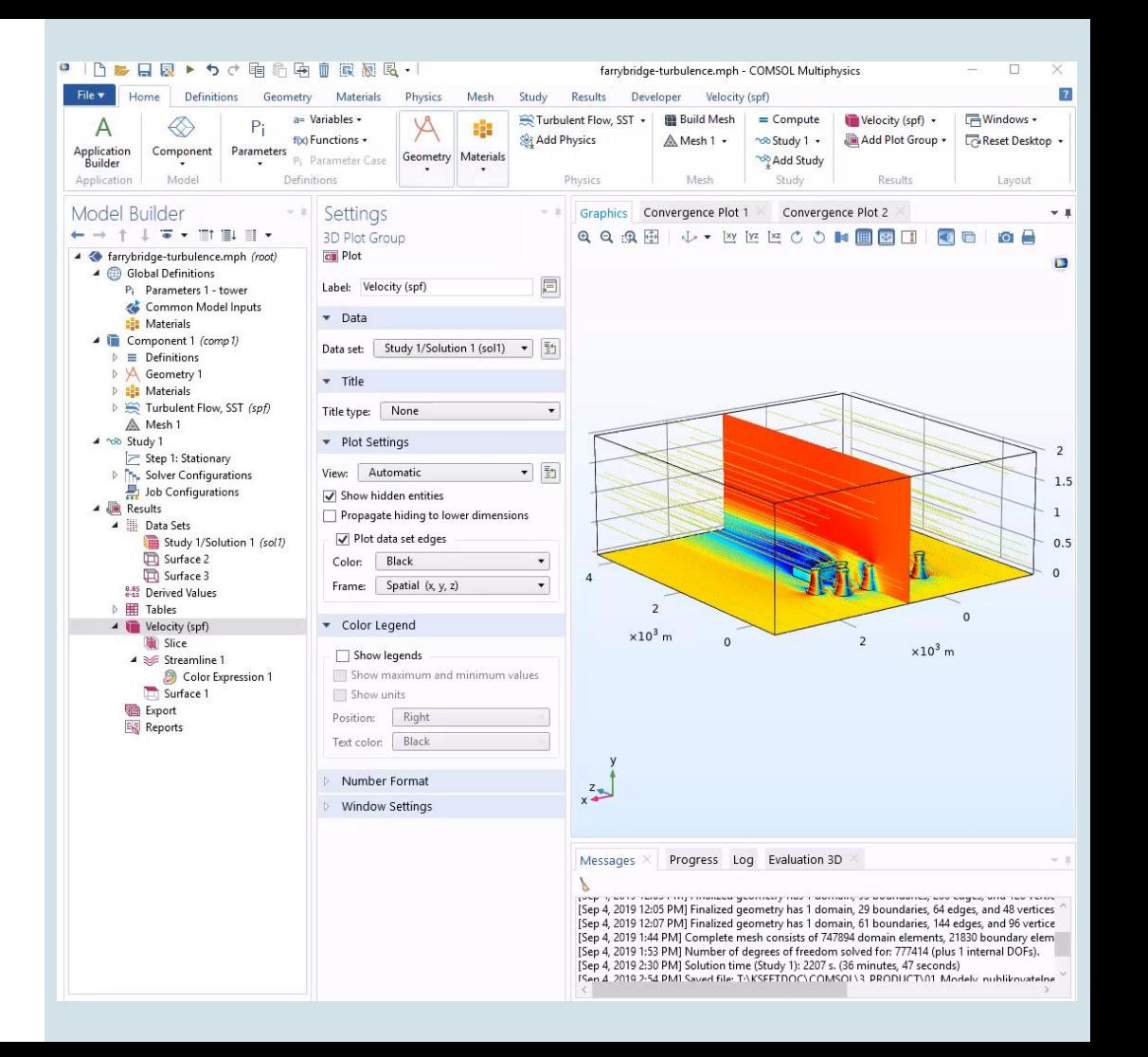

### **COMSOL Server**

- Access applications through a web browser
	- Passwords and user accounts
	- Only web browser needed
- Install COMSOL Server™ where you want:
	- Own server (inside your company)
	- Cloud using a cloud service

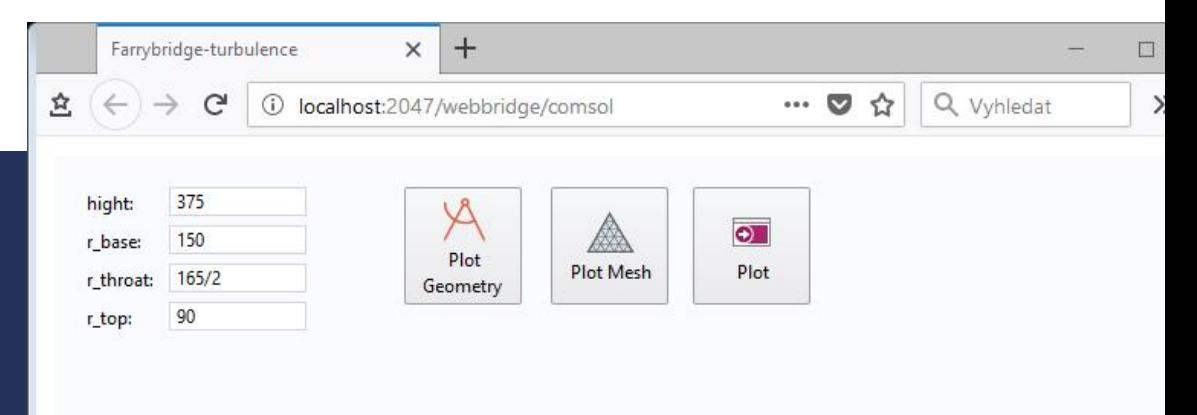

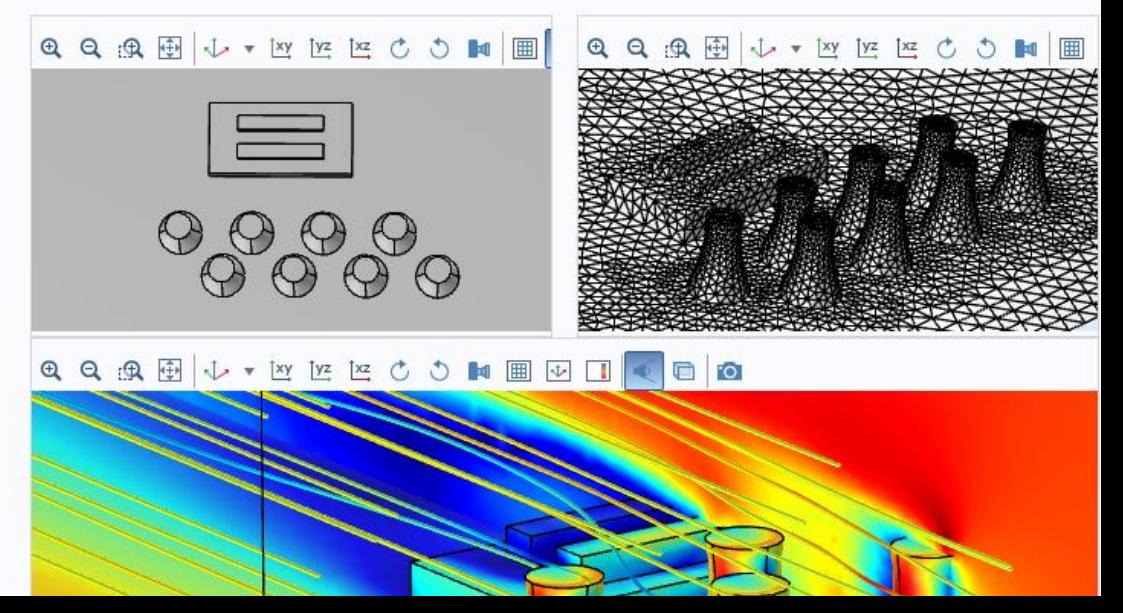

# **COMSOL Compiler**

- Creates standalone executable program which does not require COMSOL Multiphysics to run
- License files for compiled apps

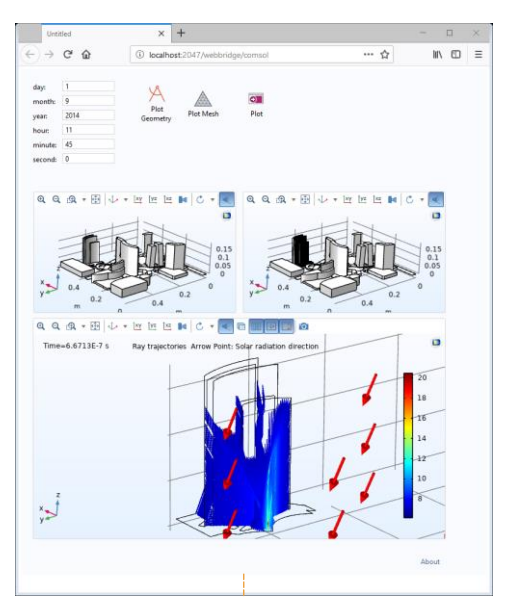

**COMPILE applications** with COMSOL Compiler™

**INSTALL & RUN applications** 

locally on Windows®, macOS, or Linux®

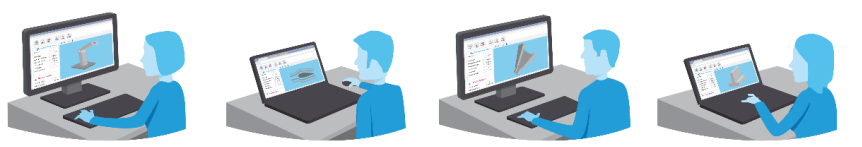

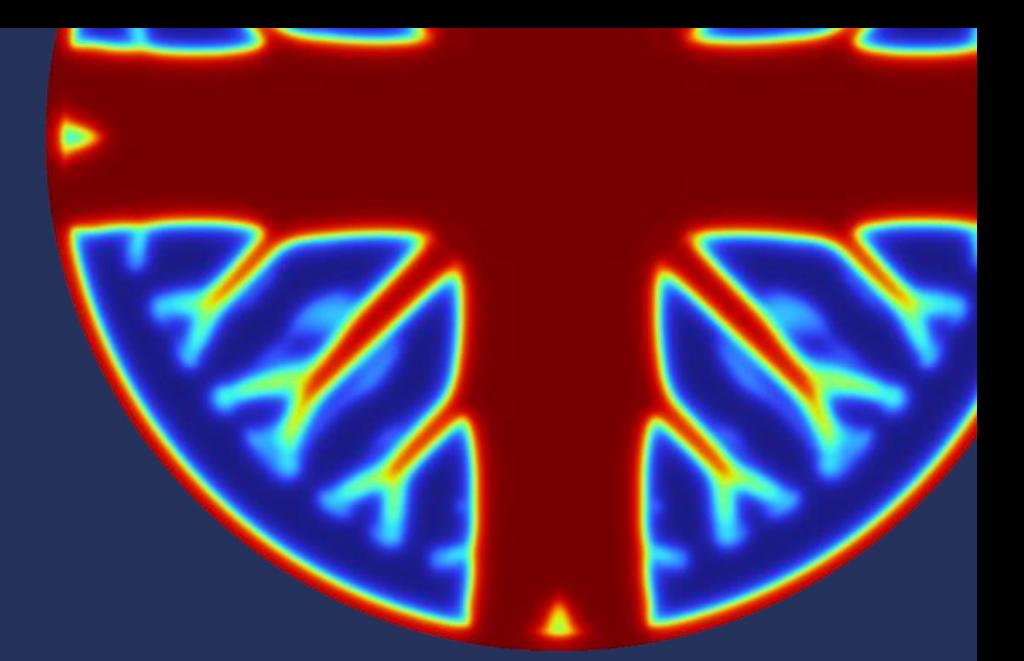

# **Showcase: Topology Optimization of 3D-printed Heat Sink**

Martin Kožíšek HUMUSOFT s.r.o.

#### **Inspiration: COMSOL Conference 2018**

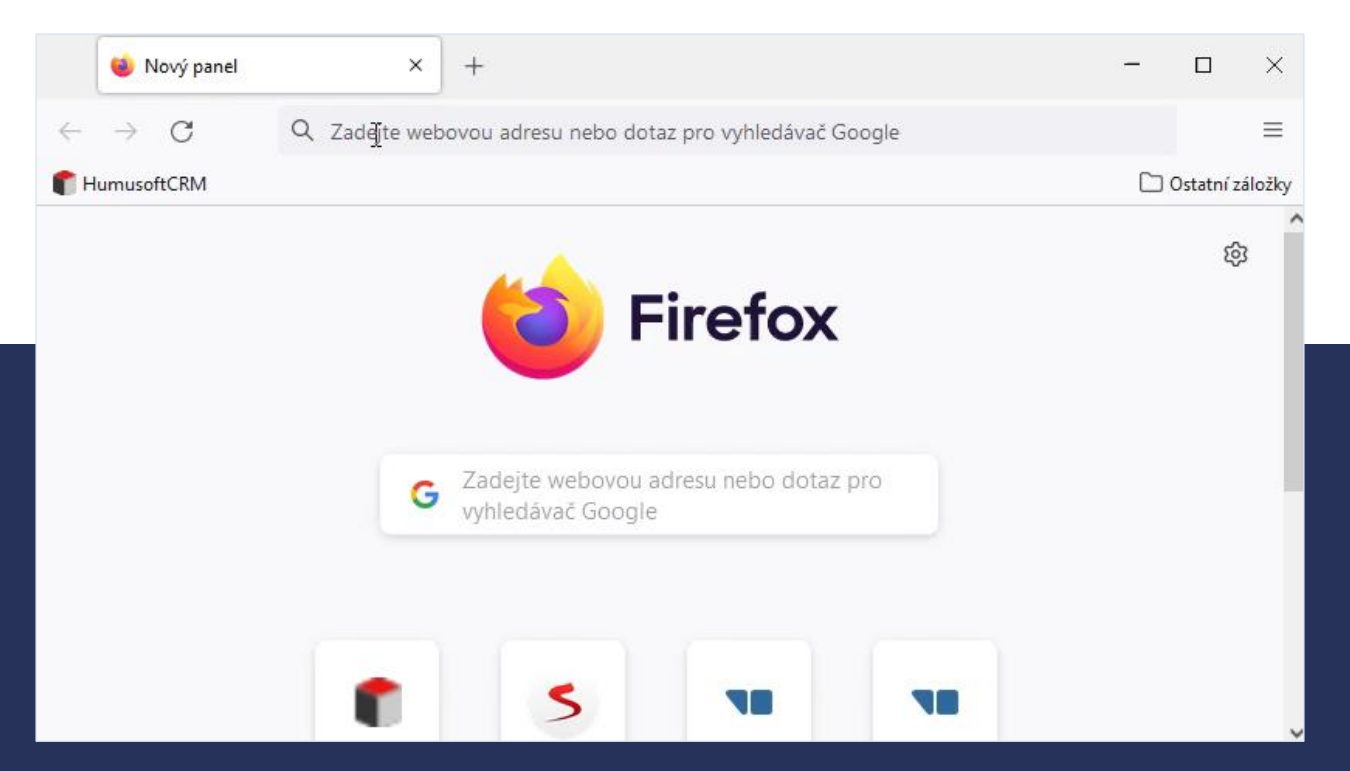

*Numerical optimization of active heat sinks considering restrictions ofselective laser melting*

#### **Inspiration: Fraunhofer-Einrichtung für Additive Produktionstechnologien IAPT**

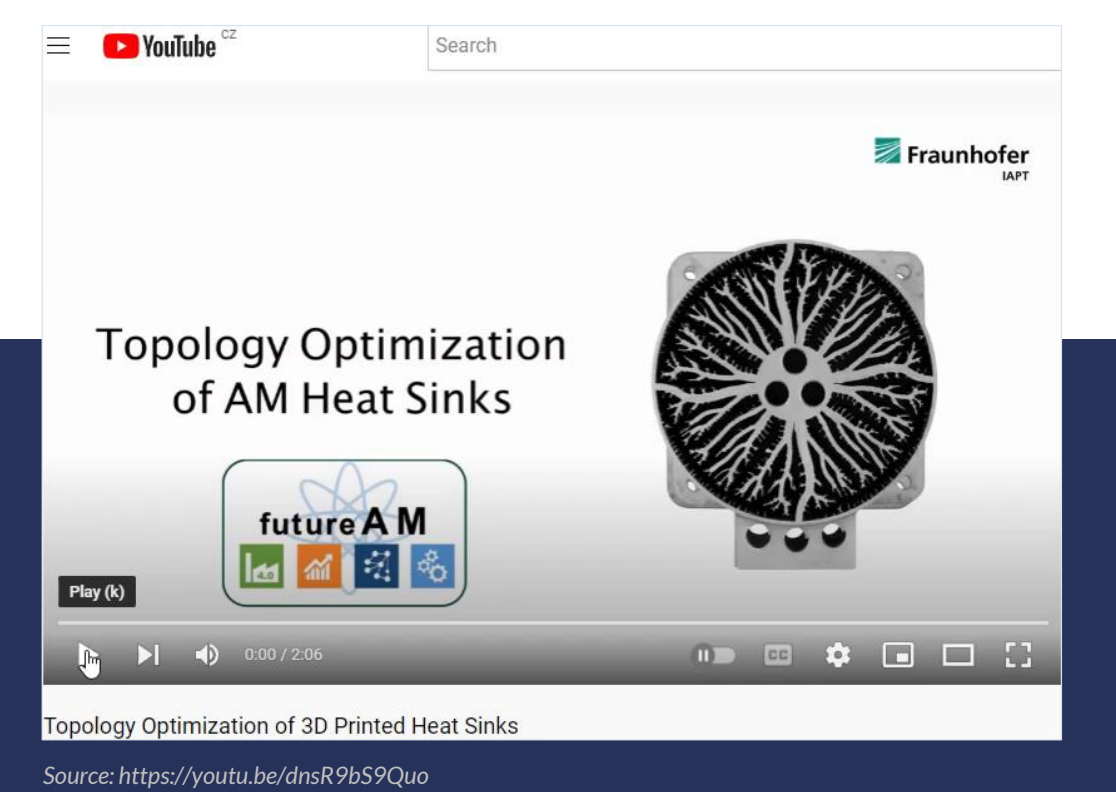

#### **VICOMSOL**

### **Material distribution method**

Penalization scheme SIMP (Solid Isotropic Microstructure with Penalization)

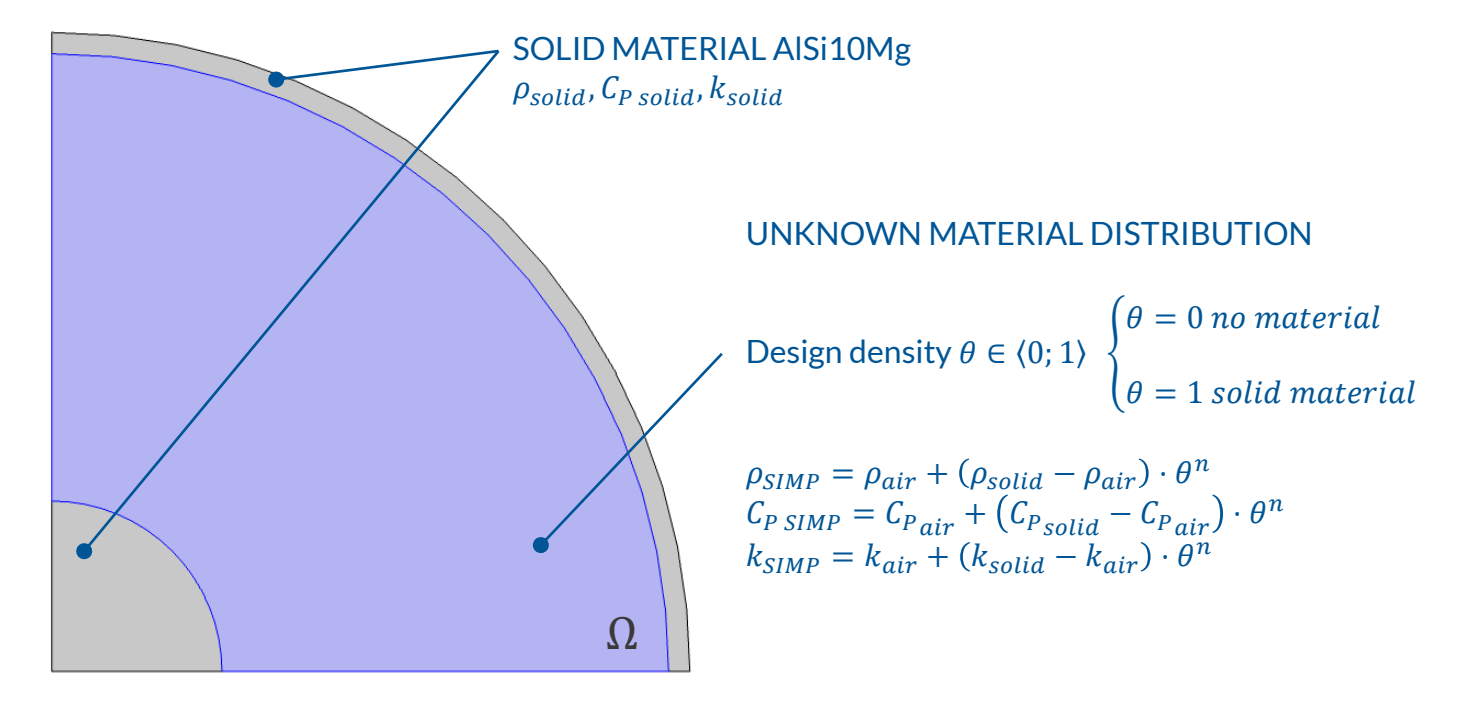

## **Govering Equation**

**Fourier's Law** 

$$
-\nabla \cdot (k\nabla T) = Q
$$

- T = Temperature
- K = Thermal conductivity
- Q = volumetric heat source

#### **VI** COMSOL

#### **Objective function**

- $\blacksquare$  Objective 1: minimizing the total variation of the temperature in the design domain Ω  $f_1 = \int k_{SIMP} (\nabla T)^2 d\Omega$
- Objective 2: mesh independent restriction of a given minimum wall thickness  $f_2 =$  $h_0h_{max}$  $\overline{A}$  $\int |\nabla \theta(x)|^2 d\Omega$
- Complete objective function: balance between best thermal conductor and printable design

$$
f_{objective} = (1 - q) \cdot \int k_{SIMP} (\nabla T)^2 d\Omega + q \cdot \frac{h_0 h_{max}}{A} \int |\nabla \theta(x)|^2 d\Omega
$$

## **Constraint**

■ Limited solid fraction  $\gamma \in (0, 1)$  of the domain area A

$$
0 \le \int \theta(x) d\Omega \le \gamma A
$$

#### **Let's look at the modeling process**

If you want to try it yourself, let me know!

- [kozisek@humusoft.cz](mailto:kozisek@humusoft.cz)
- Tel.: 284011745

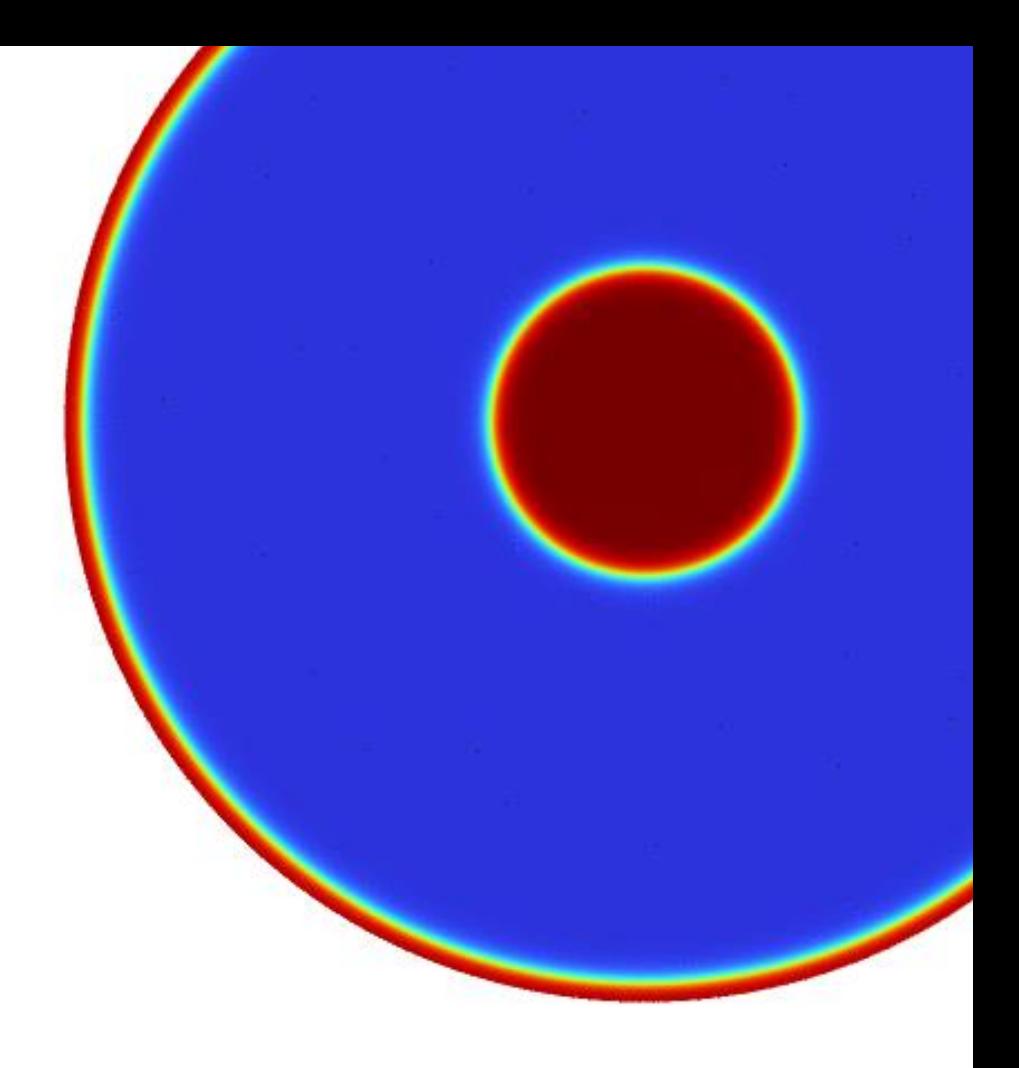